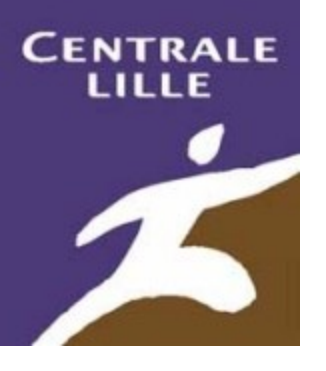

# *CentraleWiki : fonctionnement*

### **Rémi Bachelet**

Ce cours est disponible [http://rb.ec-lille.fr](http://rb.ec-lille.fr/)

Cours distribué sous licence **Creative Commons,** selon les conditions suivantes :  $\bigcirc$  000

Source des images indiquées au-dessous ou en cliquant sur l'image

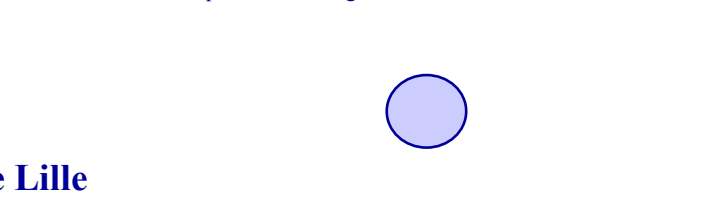

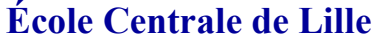

**Cité** Scientifique - BP 48 F-59651 Villeneuve d'Ascq Cedex<br>
Utilisation ou copie interdi Image : Source

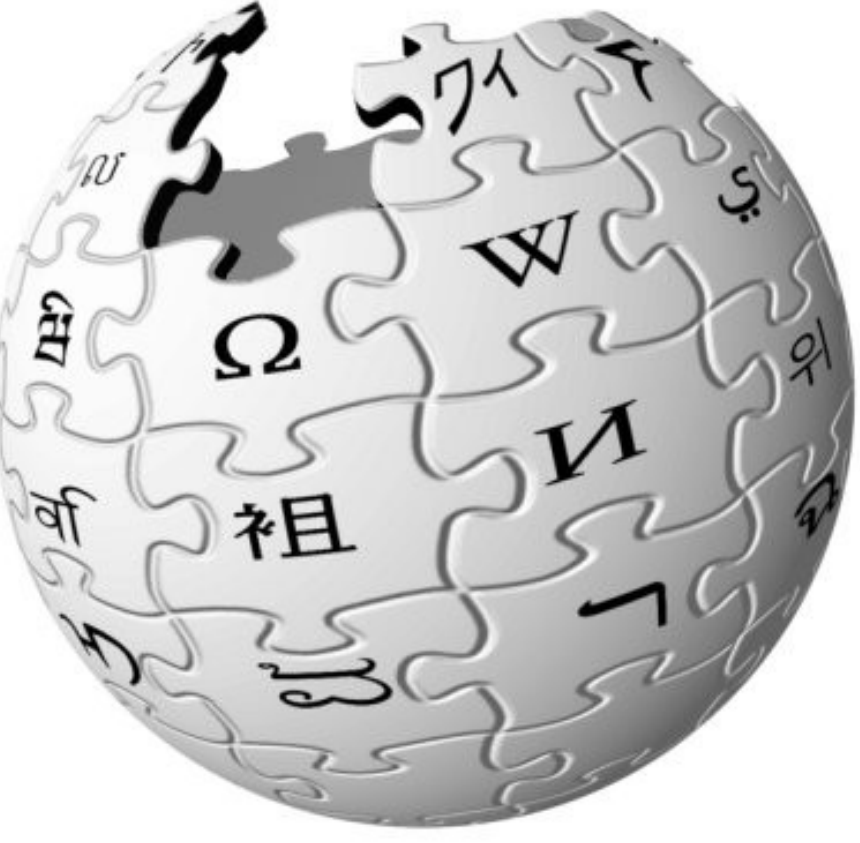

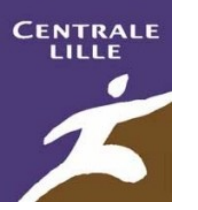

### Ce qui sera attendu de vous pendant le TD « outils de projet »

- Assimiler les fonctions/concepts de base
	- Navigation : rechercher l'information, suivre une page, consulter son historique.
	- **En commençant par trouver …l'énoncé du TD.**
	- Édition : amender/discuter une page, catégories, liens internes et externes
- Comprendre la charte d'utilisation
	- Respect des autres
	- Page utilisateur = personnelle, crée automatiquement
		- Utilisateur:Jean DUPOND (2010)
	- page de présentation = ouverte en écriture, à vous de la créér !
		- $\checkmark$  Jean Dupond 10
- Paramétrer vos préférences
	- Liste de suivi
	- Recevoir un mél en cas de modif de votre page ou de réception d'un message …

Rémi Bachelet – Ecole Centrale de Lille Utilisation ou copie interdites sans citation C

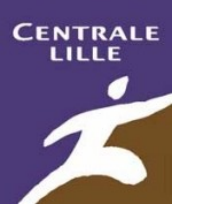

## Ce qui sera attendu de vous pendant le TD « outils de projet »

- Créer la page vous décrivant
	- Respecter le nommage « Thomas Durand 10 »
	- [[Catégorie:Promo 2010]], mais aussi [[Catégorie:Localisation de la prépa]] etc…
	- C'est un wiki, il est possible faire énormément de choses
		- créer une nouvelle catégorie (en respectant l'arborescence),
		- Compléter les pages des autres.
		- $\checkmark$  Voire devenir administateur  $\ldots$
- Créer/participer à la page présentant votre « meilleure idée de projet »
	- en suivant [Aide:Modèle](http://www.centraliens-lille.org/wiki/index.php/Aide:Mod%C3%A8le_d%27id%C3%A9e_ou_proposition_de_projet) d'idée ou proposition de projet
	- En la plaçant dans [[Catégorie:Idée ou proposition de projet 2007]]
	- La mettre sur votre liste de suivi

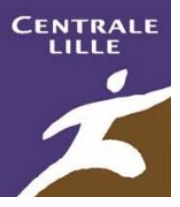

# Vous [connecter](CentraleWiki_Login.ppt)

Rémi Bachelet – Ecole Centrale de Lille Utilisation ou copie interdites sans citation C

08/10/07

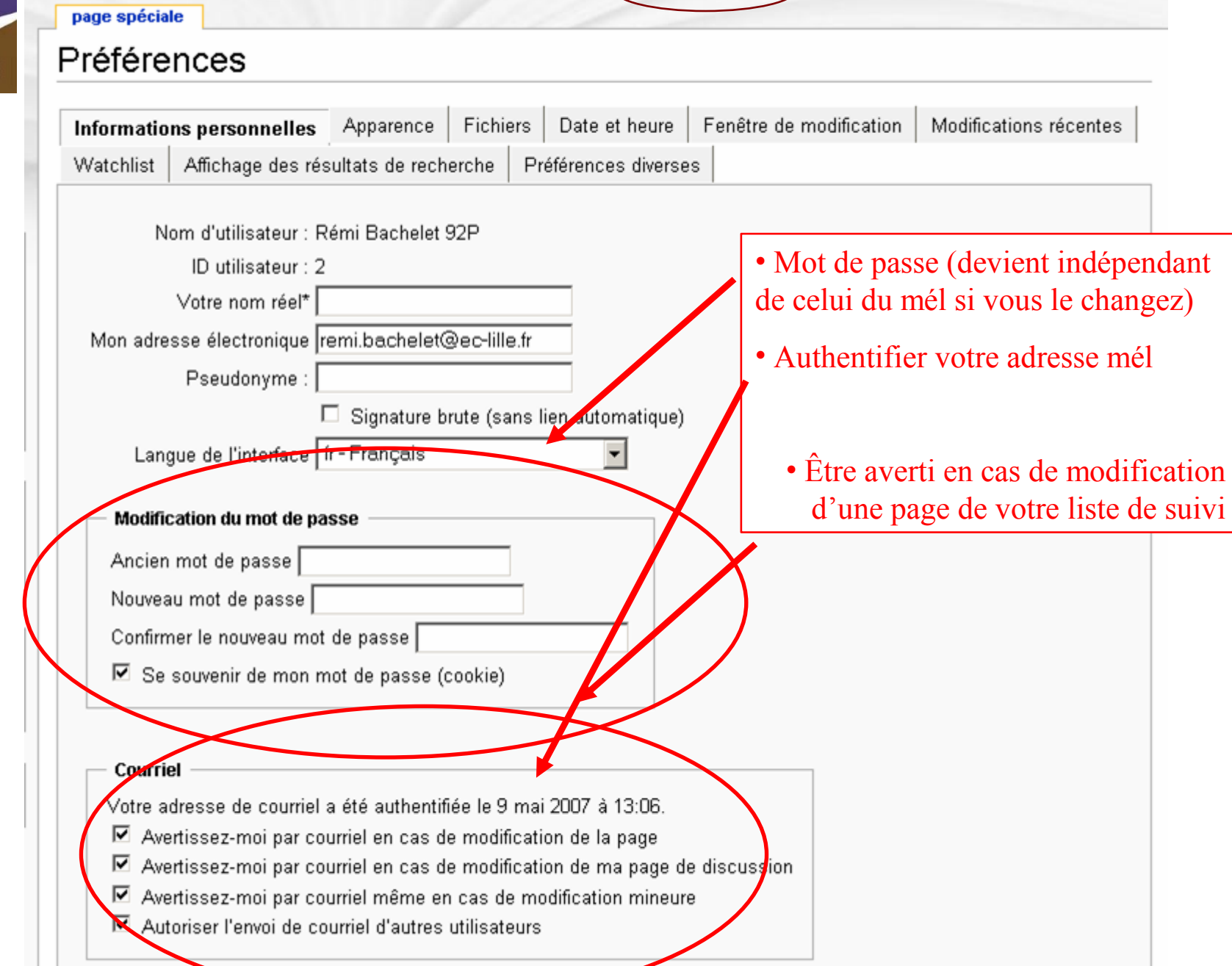

**A** Rémi Bachelet 92P ma page de discussion (mes préférences

iste de suivi

mes contributions

déconnexion

**CENTRALE** 

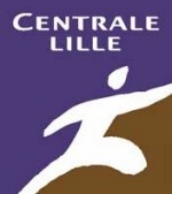

# Editer une page existante

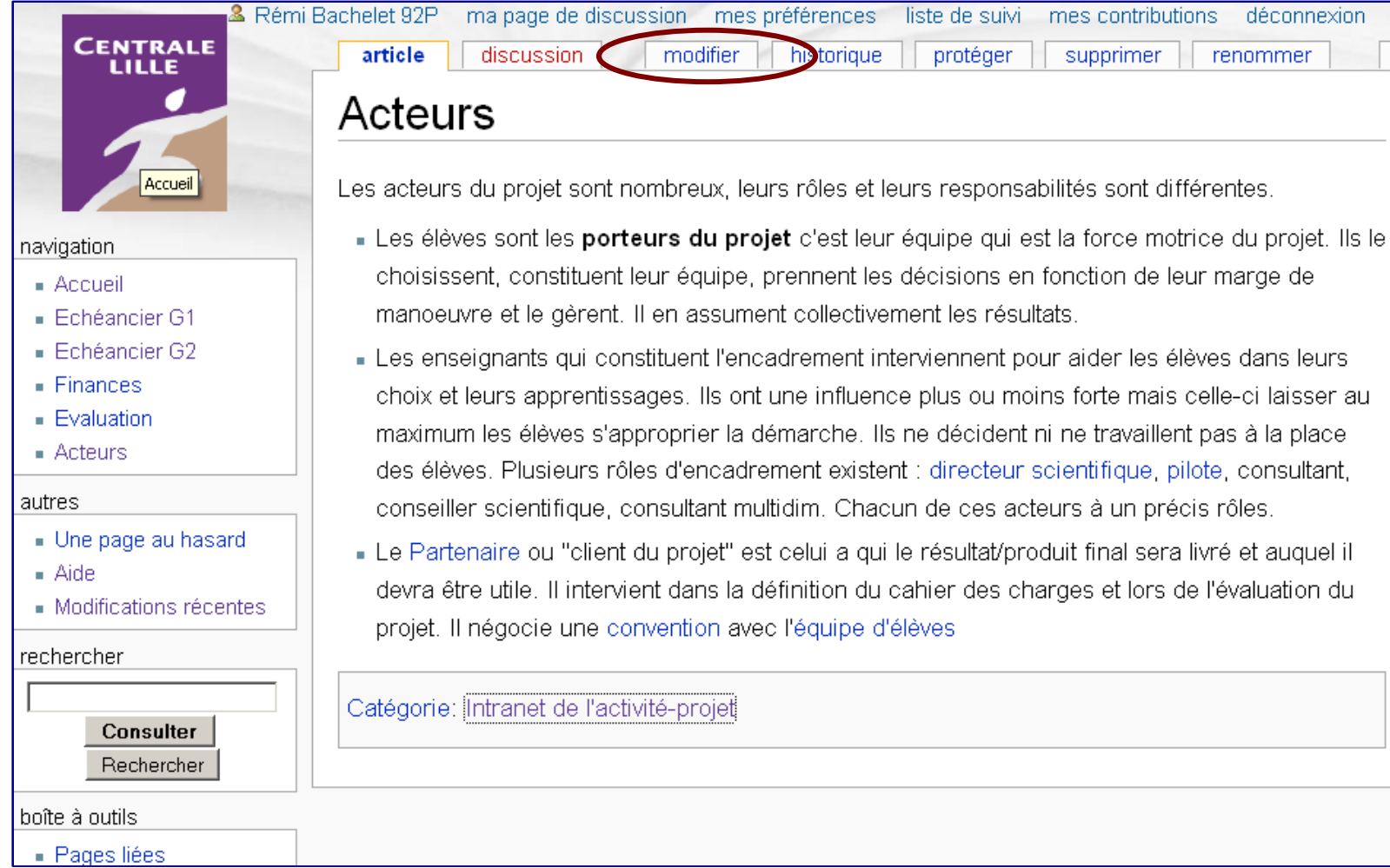

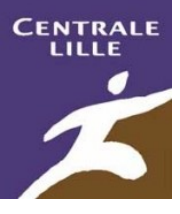

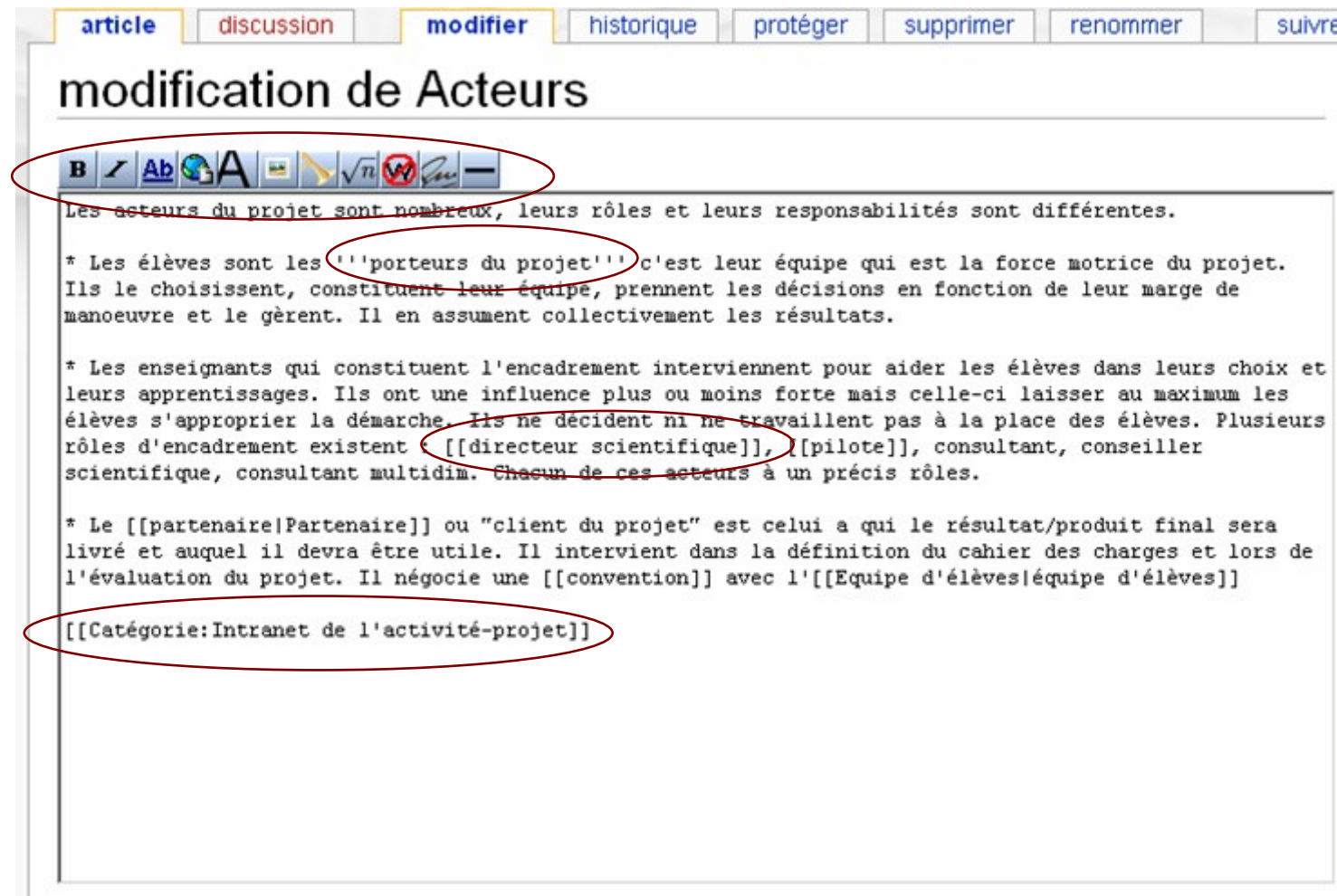

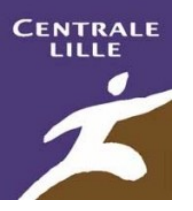

# Boutons en mode édition

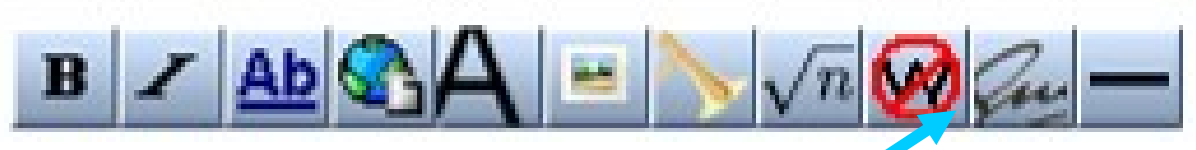

- Assiste/accès rapide pour la syntaxe wiki
- Sélectionner le texte, puis cliquer
- Aide affichée en laissant le curseur sur le bouton
- Signer, typiquement pour contribuer sur une page de discussion

# Naviguer dans les catégories

Rémi Bachelet 92P ma page de discussion mes préférences liste de suivi mes contributions déconnexion **CENTRALE** protéger article discussion modifier historique supprimer renommer LILLE Acteurs Accueil Les acteurs du projet sont nombreux, leurs rôles et leurs responsabilités sont différentes. Eles élèves sont les porteurs du projet c'est leur équipe qui est la force motrice du projet. Ils le navigation choisissent, constituent leur équipe, prennent les décisions en fonction de leur marge de  $\blacksquare$  Accueil manoeuvre et le gèrent. Il en assument collectivement les résultats. - Echéancier G1 ■ Echéancier G2 - Les enseignants qui constituent l'encadrement interviennent pour aider les élèves dans leurs  $\blacksquare$  Finances choix et leurs apprentissages. Ils ont une influence plus ou moins forte mais celle-ci laisser au  $\blacksquare$  Evaluation maximum les élèves s'approprier la démarche. Ils ne décident ni ne travaillent pas à la place  $\blacksquare$  Acteurs des élèves. Plusieurs rôles d'encadrement existent : directeur scientifique, pilote, consultant, autres conseiller scientifique, consultant multidim. Chacun de ces acteurs à un précis rôles. Une page au hasard - Le Partenaire ou "client du projet" est celui a qui le résultat/produit final sera livré et auquel il  $\blacksquare$  Aide devra être utile. Il intervient dans la définition du cahier des charges et lors de l'évaluation du • Modifications récentes projet. Il négocie une convention avec l'équipe d'élèves rechercher Catégorie: Intranet de l'activité-projet **Consulter** Rechercher boîte à outils - Pages liées

**CENTRALE** 

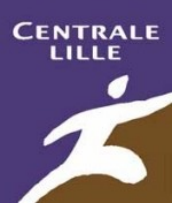

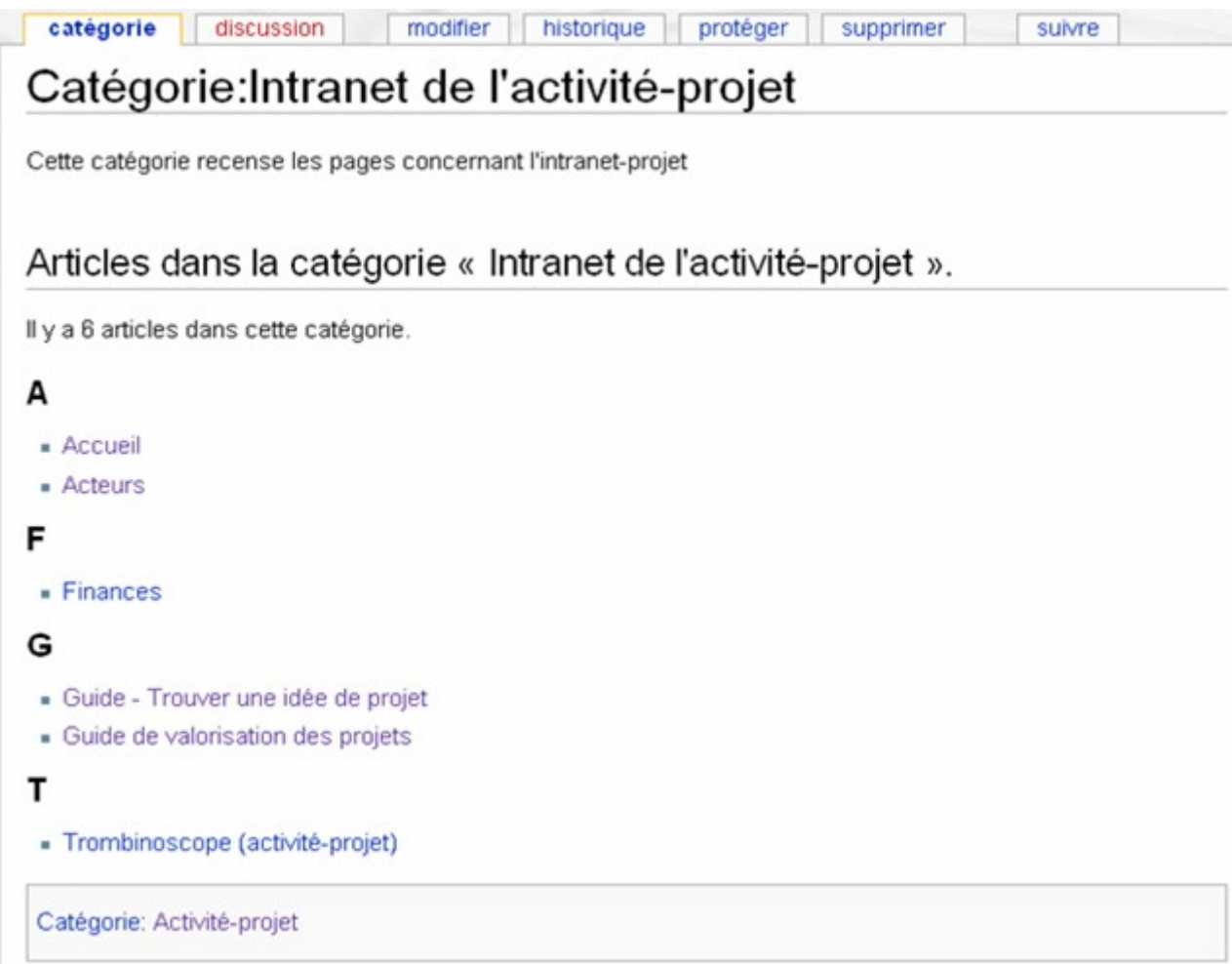

Rémi Bachelet - Ecole Centrale de Lille

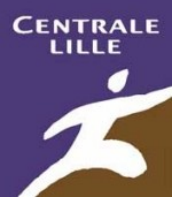

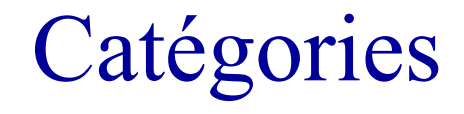

- Insérer une catégorie existante
	- [[Catégorie:Intranet de l'activité-projet]] ..
	- *Ou rechercher Catégorie:Intranet de l'activité-projet et cliquer sur le lien rouge*
- Avant de créer une catégorie
	- Réfléchir, explorer l'arborescence des catégories
	- … et si la catégorie n'existe pas,
	- Consulter, puis créer
	- Éditer la nouvelle page pour
		- 1. La décrire : Cette catégorie recense les pages concernant l'intranet-projet
		- 2. Indiquer sa catégorie mère : [[Catégorie:Activité-projet]]
- Tout article doit appartenir à au moins une catégorie

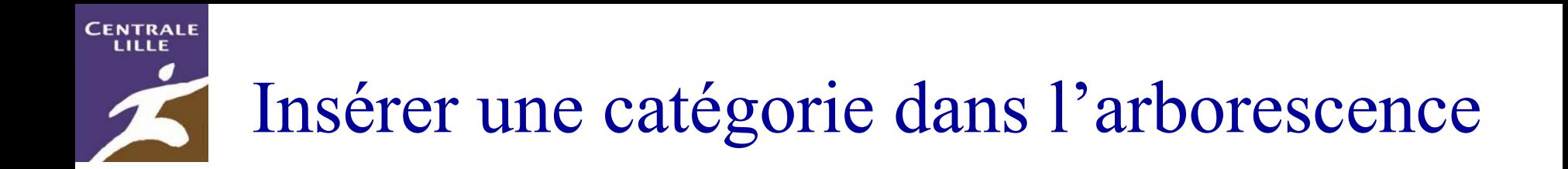

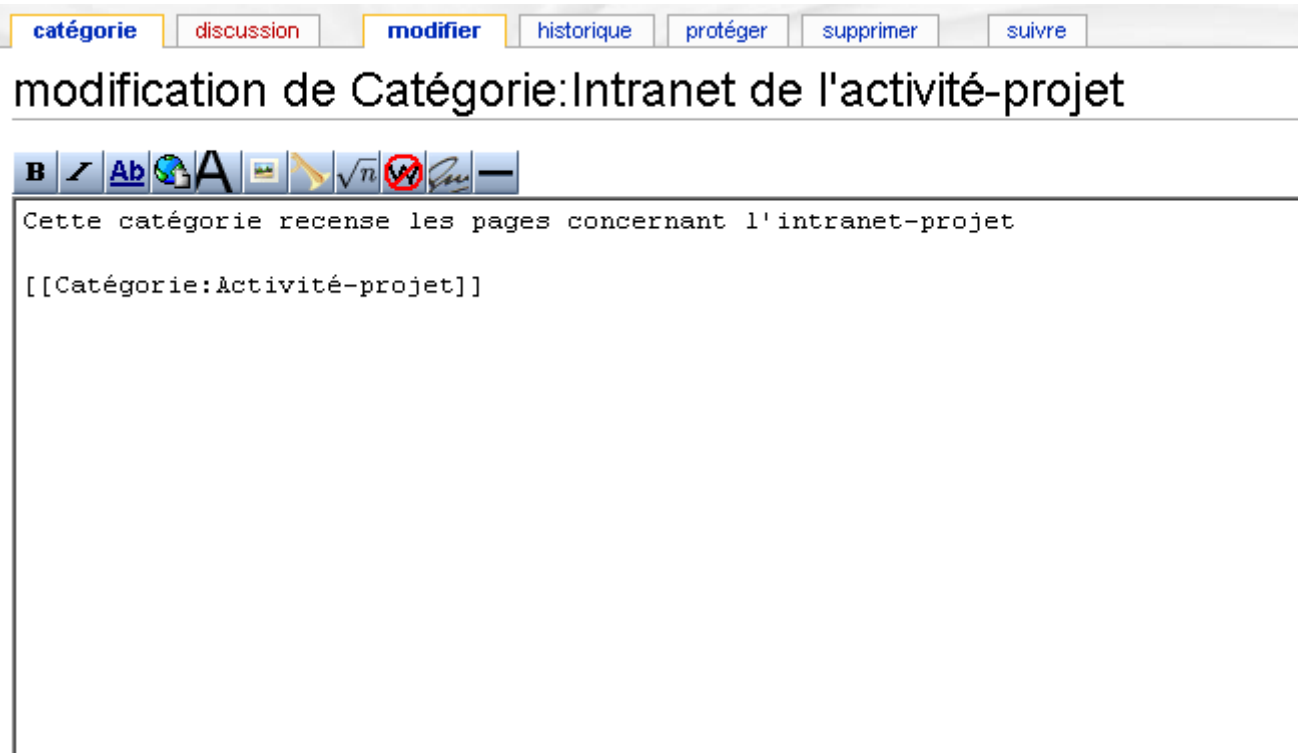

# Sommet de l'arborescence des catégories

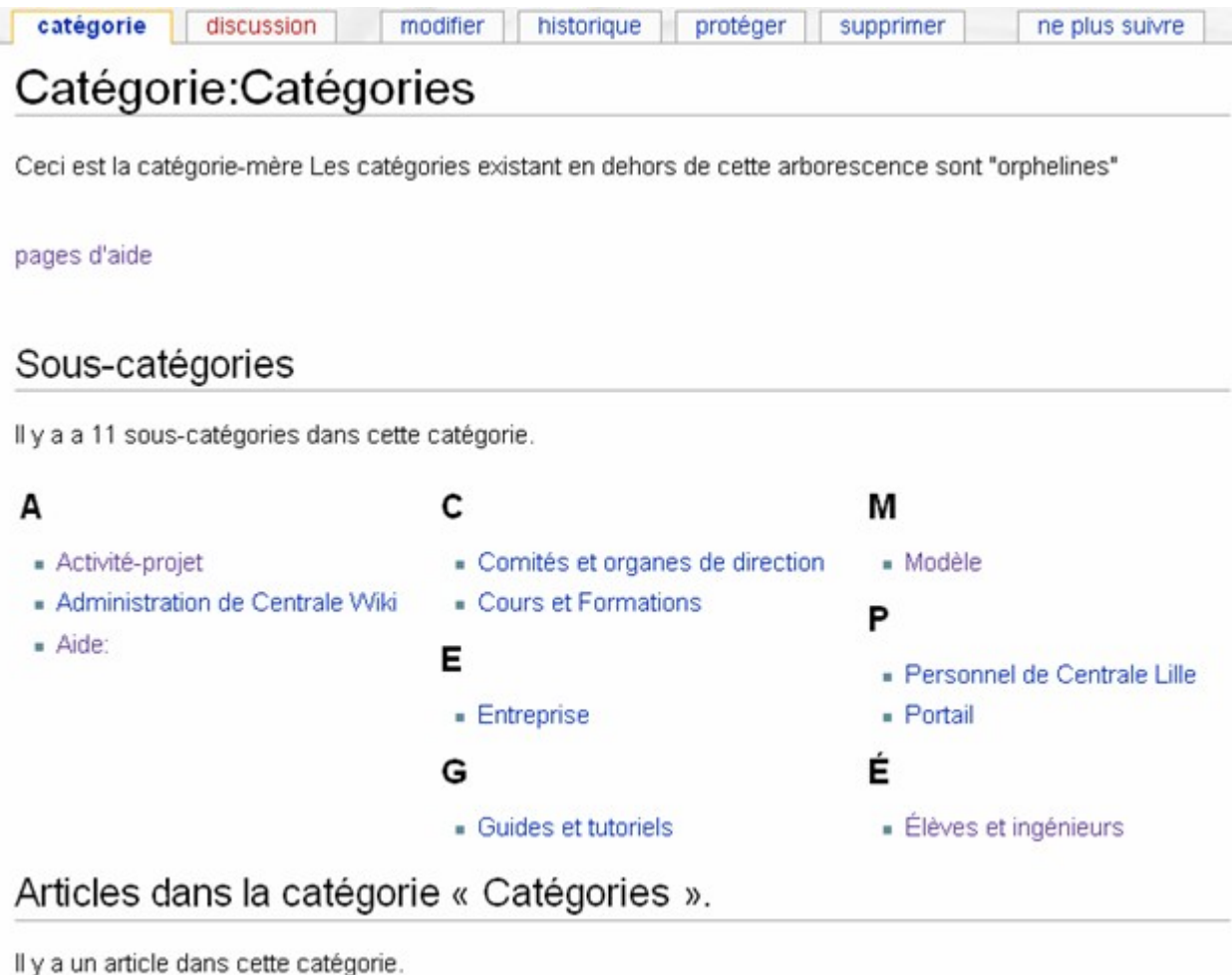

**CENTRALE** 

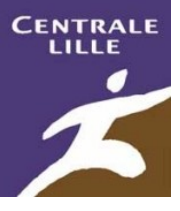

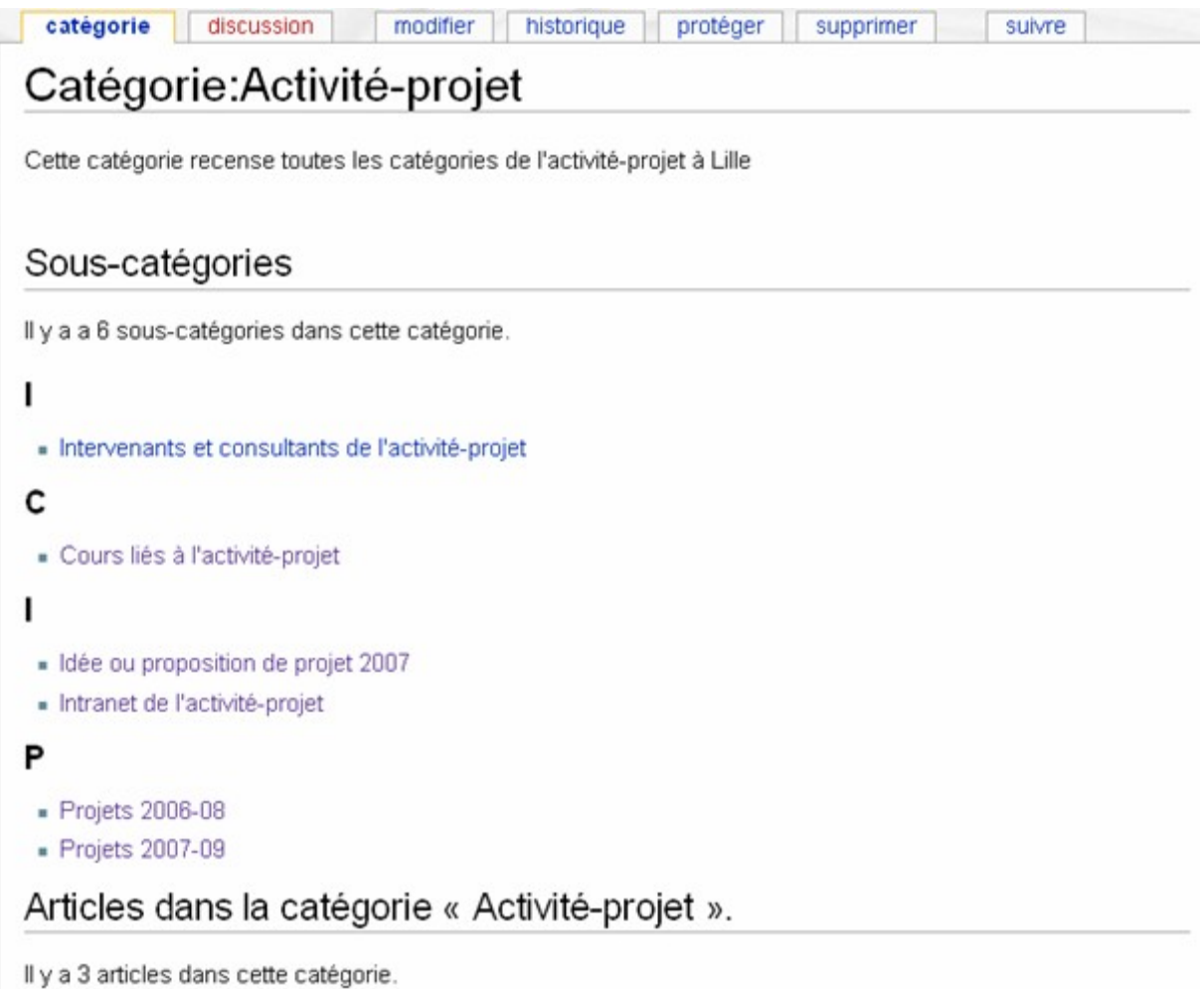

Rémi Bachelet - Ecole Centrale de Lille

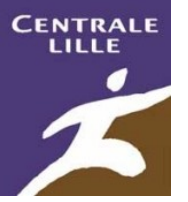

## En cas d'erreur de nommage

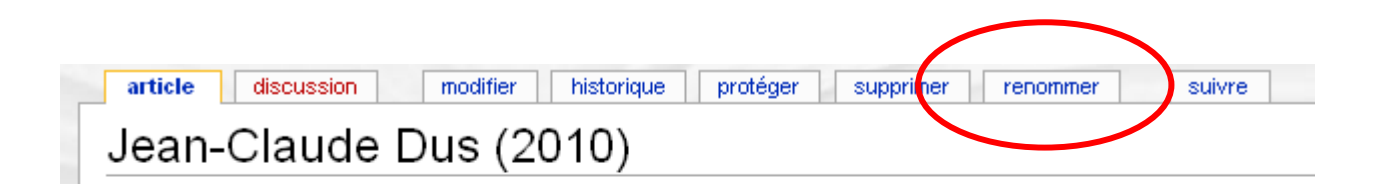

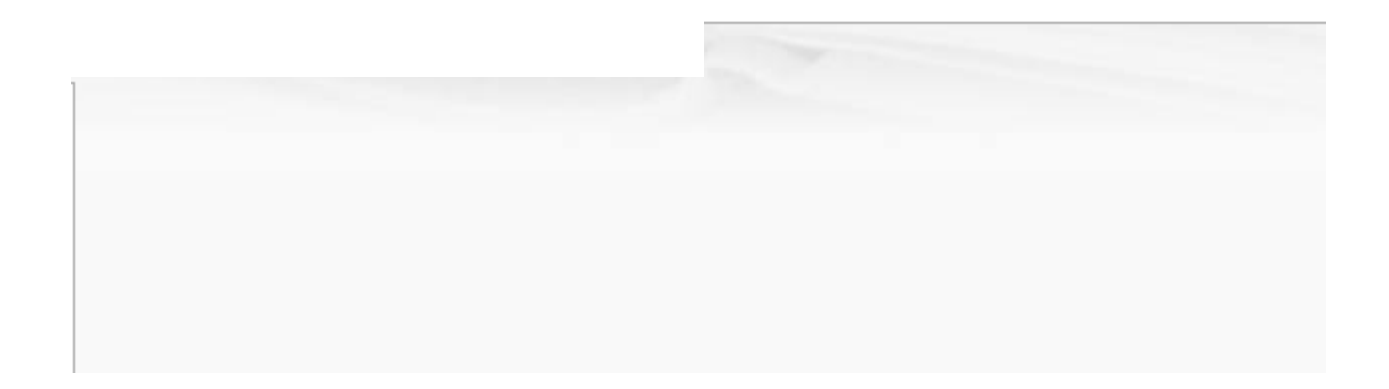

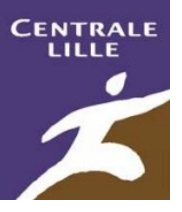

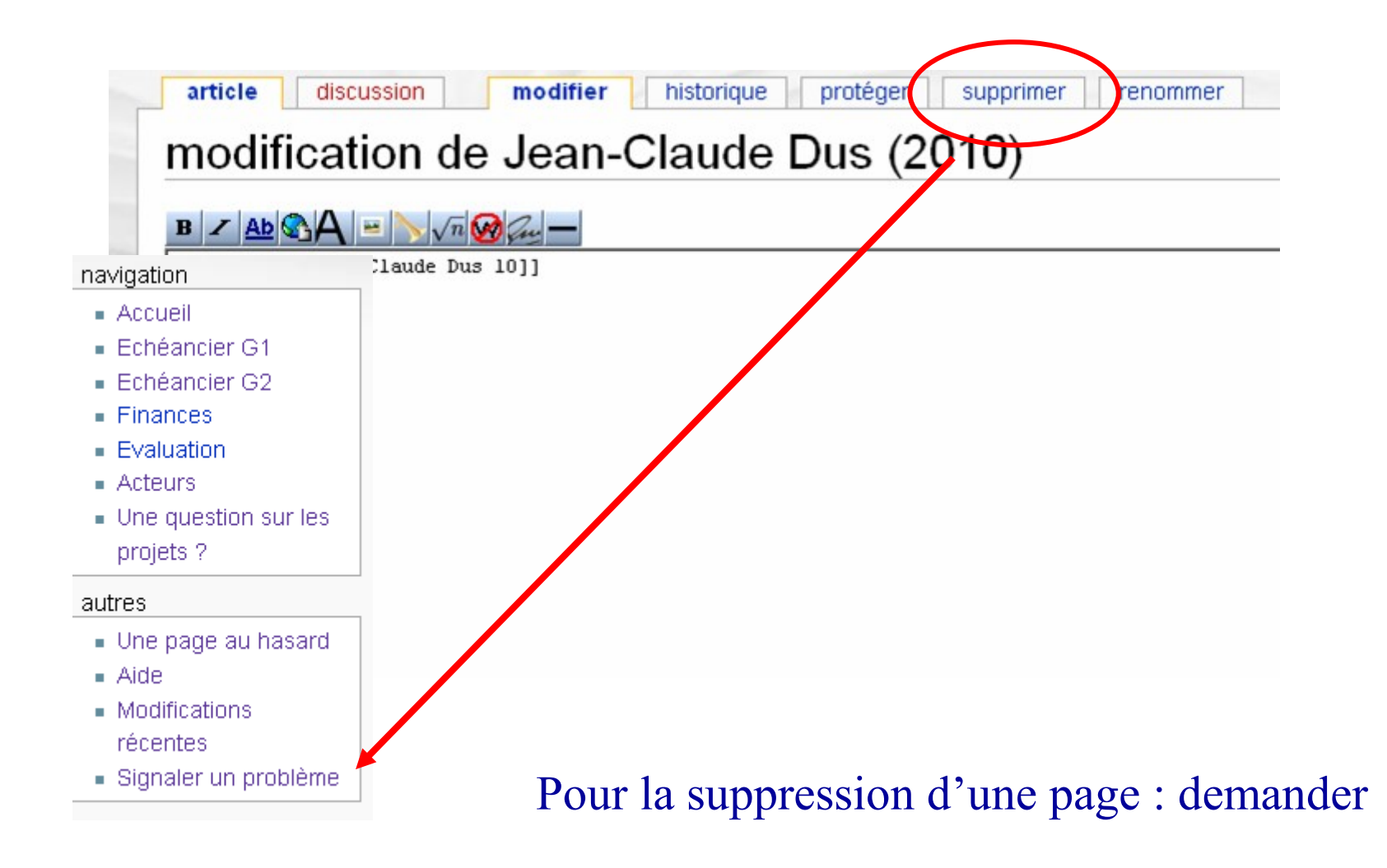

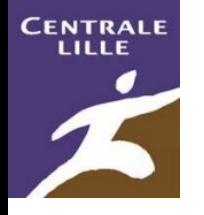

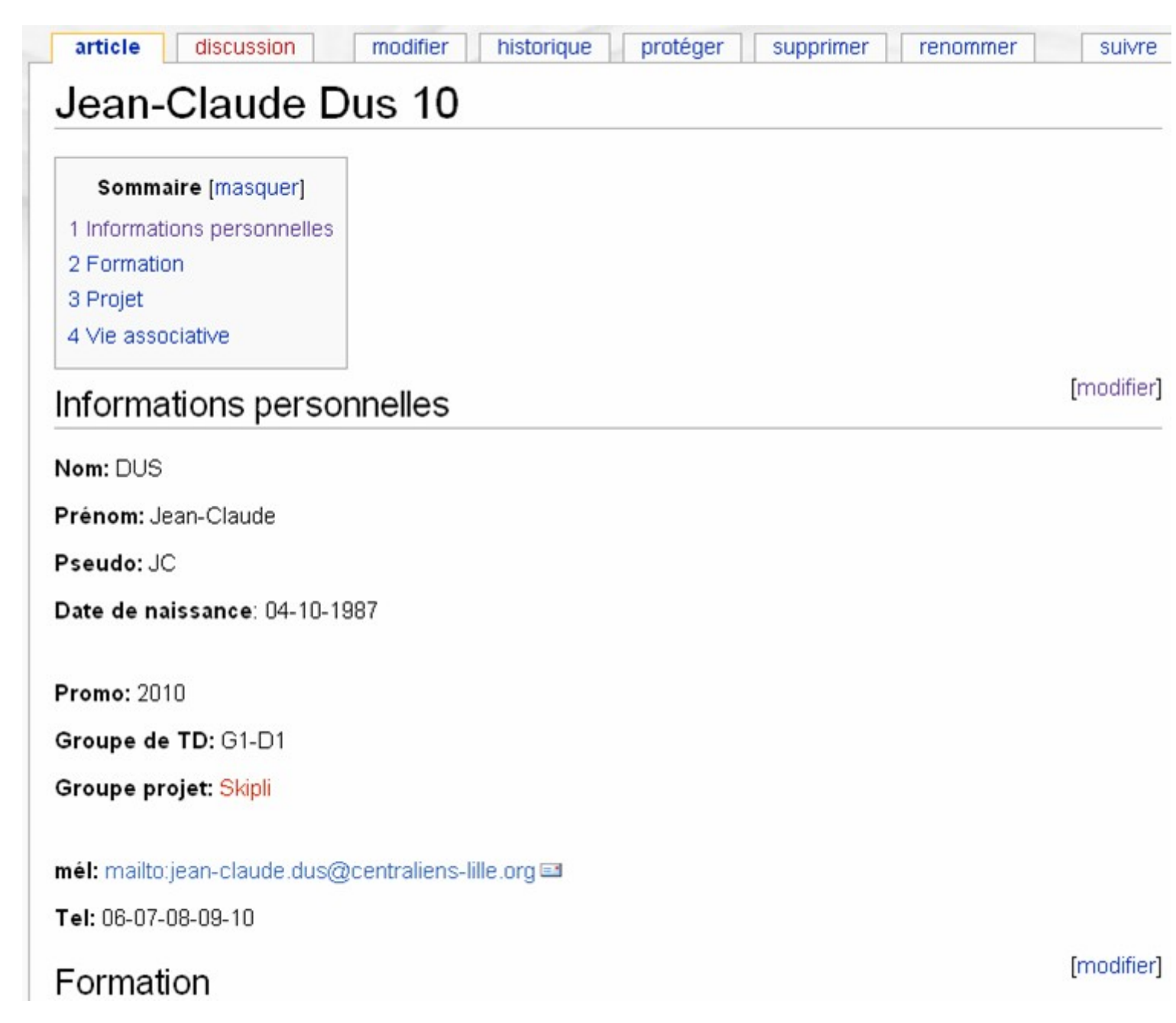

Rémi Bachelet - Ecole Centrale de Lille

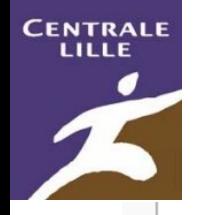

### Projet

[modifier]

Quels sont vos centres d'intérêt et les domaines scientifiques dans lesquels vous aimeriez travailler dans le cadre de votre projet?

Passionné de ski.

Aimerai conclure la réalisation de skis pliables.

#### Vie associative

**Fanfare ZBB** - Joueur de pipo depuis 6 ans, débutant en grosse caisse

**Club de ski** - Responsable logistique, pratique le ski depuis l'age de 3 ans. A l'aise sur piste verte,

[modifier]

[modifier]

#### liens

(mettre ici les liens vers les autres pages web qui vous concernent : blog, myspace, Linkedin @, Viadeo @ spock @ votre page dans le trombi de Centrale @ vos albums photo etc...).

Catégories: Promo 2010 (Modèles de pages | Aide:

# **CENTRALI**

# Abus sur le wiki

- Modifier abusivement des pages
	- Mais aussi l'arborescence des catégories, des modèles etc..
	- Modifier des pages de l'intranet-projet (ajouter un lien interne utile est OK, changer la date de remise du DMP ne l'est pas)…
	- Insérer une image de strip-teaseuses sur la page de présentation de quelqu'un
- Charger le serveur, par exemple télécharger des images...
	- … de grande taille
	- … sans aucun rapport avec l'école
	- … sans mentionner l'origine de l'image si elle n'est pas de vous (plagiat)
	- … copier-coller de textes plagiés sur Internet.
- Vol d'identité
	- Utiliser le login d'un autre utilisateur
- Conséquences
	- Révocation/Revert des modif = perte de temps pour les admin, les autres utilisateurs
	- Ban de durée variable

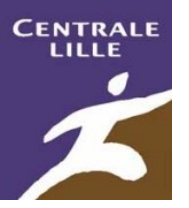

- Horloge système du wiki en retard de 2h
	- Il suffit de régler vos préférences
- Utilisation d'un modèle pour débuter une nouvelle page
	- $-$  <!-- --> signale une remarque
		- <!--ne pas laisser ces catégories dans la nouvelle page !!-->
		- [[Catégorie:Modèles de pages]][[Catégorie:Aide:]]

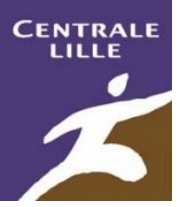

# Bourdes habituelles en TP

- Écrire sa page de présentation dans l'espace de nom utilisateur: ⇒ Renommer la page
- 1. Utilisateur:Blaise MARTIN (2010) (Modifier) → Blaise MARTIN  $(2010) \rightarrow$  Blaise Martin 10
- 2. Blaise martin 10 (Modifier)  $\rightarrow$  Blaise Martin  $\rightarrow$  Blaise Martin 10
	- Oublier de catégoriser sa page de présentation  $\Rightarrow$  mettre au moins la promo

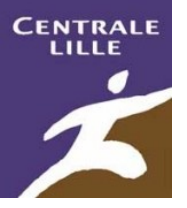

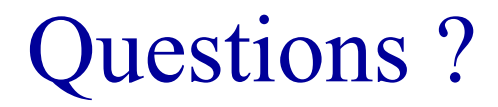